# <span id="page-0-0"></span>**Dell™ Vostro™ A90 Guide technique**

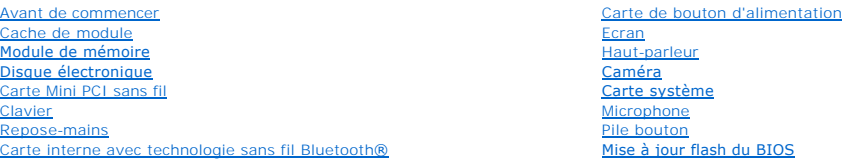

# **Remarques, Avis, et Précautions**

**REMARQUE :** Une REMARQUE fournit des informations importantes qui vous aident à mieux utiliser votre ordinateur.

**AVIS :** Un AVIS vous avertit d'un risque de dommage matériel ou de perte de données et vous indique comment éviter le problème.

**A** PRÉCAUTION : Une PRÉCAUTION vous avertit d'un risque d'endommagement du matériel, de blessure corporelle ou de mort.

# **Les informations de ce document sont sujettes à modification sans préavis. © 2008 Dell Inc. Tous droits réservés.**

La reproduction de ce document de quelque manière que ce soit sans l'autorisation écrite de Dell Inc. est strictement interdite.

Marques utilisées dans ce document : *Dell,* le logo DELL et Vostro sont des marques de Dell Inc.; Bluetooth est une marque déposée appartenant à Bluetooth SIG, Inc. et est<br>utilisée par Dell sous licence. *Microsoft, Windo* 

Les autres marques et noms de produits pouvant être utilisés dans ce document sonnes omme appartenant à leurs propriétaires respectifs. Dell Inc. rejette tout intérêt<br>dans l'utilisation des marques déposées et des noms de

Septembre 2009 Rév. A01

### **Cache de module Dell™ Vostro™ A90 Guide technique**

- [Dépose du cache de module](#page-1-0)
- Repose du cache de module

**PRÉCAUTION : Avant toute intervention à l'intérieur de votre ordinateur, consultez les consignes de sécurité livrées avec celui-ci. Pour en savoir plus sur les meilleures pratiques concernant la sécurité, consultez la page d'accueil relative à la conformité aux réglementations à l'adresse www.dell.com/regulatory\_compliance.**

PRECAUTION : Avant d'effectuer ces procédures, éteignez l'ordinateur, débranchez l'adaptateur CA de la prise secteur et de l'ordinateur,<br>débranchez le modem de la prise secteur et de l'ordinateur, et retirez les câbles ext

AVIS : Pour éviter une décharge électrostatique, mettez-vous à la terre à l'aide d'un bracelet antistatique ou en touchant une surface métallique non<br>peinte (par exemple un connecteur sur le panneau arrière de l'ordinateur

# <span id="page-1-0"></span>**Dépose du cache de module**

- 1. Suivez les instructions de la section Avant de commencer
- 2. Déposez les deux vis du cache de module.
- 3. Soulevez le cache incliné pour le dégager de l'ordinateur comme indiqué sur la figure.

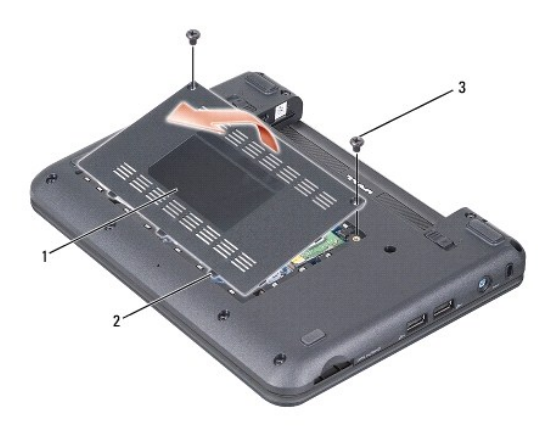

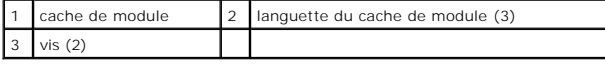

## <span id="page-1-1"></span>**Repose du cache de module**

- 1. Alignez les languettes sur le cache de module avec le socle de l'ordinateur et reposez doucement le cache de module.
- 2. Reposez et serrez les deux vis du cache de module.
- 3. Faites glisser la batterie dans la baie jusqu'au verrouillage.
- 4. Faites glisser en position de verrouillage le loquet de verrouillage de la batterie.

### **Avant de commencer Dell™ Vostro™ A90 Guide technique**

- 
- [Outils recommandés](#page-2-0)
- $\bullet$  Extinction de votre
- [Avant d'intervenir à l'intérieur de l'ordinateur](#page-2-2)

Cette section fournit les instructions de dépose et d'installation des composants de votre ordinateur. Sauf mention contraire, chaque procédure implique les conditions suivantes :

- 1 Vous avez appliqué les procédures décrites dans les sections [Extinction de votre ordinateur](#page-2-1) et [Avant d'intervenir à l'intérieur de l'ordinateur](#page-2-2).
- l Vous avez lu les consignes de sécurité fournies avec votre ordinateur*.*
- l Pour remplacer un composant ou pour l'installer, s'il est acheté séparément, effectuez la procédure de dépose en sens inverse.

# <span id="page-2-0"></span>**Outils recommandés**

Les procédures mentionnées dans ce document nécessitent les outils suivants :

- l Petit tournevis à lame plate
- l Tournevis Phillips
- l Le CD du programme de mise à jour flash du BIOS

**REMARQUE :** Le CD de programme de mise à jour flash du BIOS n'est livré que dans certains pays lors du remplacement de la carte système.

### <span id="page-2-1"></span>**Extinction de votre ordinateur**

- AVIS : Pour éviter de perdre des données, enregistrez et fermez tous les fichiers ouverts, puis quittez tous les programmes en cours d'exécution avant d'arrêter l'ordinateur.
- 1. Enregistrez et fermez tous les fichiers et les programmes ouverts.
- 2. Arrêt du système d'exploitation :
	- *Windows*® *XP* :

Cliquez sur **Démarrer**® **Arrêter**® **Arrêter**.

*Bureau Dell Ubuntu*® :

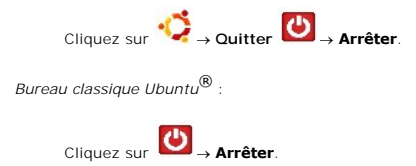

3. Vérifiez que l'ordinateur et tous les périphériques connectés sont éteints. Si votre ordinateur et les périphériques qui y sont connectés ne se sont pas<br>éteints automatiquement lorsque vous avez éteint votre système d'e

# <span id="page-2-2"></span>**Avant d'intervenir à l'intérieur de l'ordinateur**

Respectez les consignes de sécurité suivantes pour vous aider à protéger votre ordinateur de dommages éventuels et pour garantir votre sécurité personnelle.

**PRÉCAUTION : Avant toute intervention à l'intérieur de votre ordinateur, consultez les consignes de sécurité livrées avec celui-ci. Pour en savoir plus sur les meilleures pratiques concernant la sécurité, consultez la page d'accueil relative à la conformité aux réglementations à l'adresse www.dell.com/regulatory\_compliance.**

AVIS : Manipulez les composants et les cartes avec précaution. Ne touchez pas les composants ni les contacts d'une carte. Tenez une carte par les<br>bords ou par la languette de fixation métallique. Tenez les pièces, tel un p

**PRÉCAUTION :** Une majorité de réparations ne devraient être effectuées que par un technicien certifié. Vous ne devriez effectuer que les dépannages  $\mathbb{A}$ et réparations simples autorisés dans la documentation produit, ou bien indiqués par le service téléphonique ou l'équipe de support. Les dommages

résultants de travaux de maintenance non-autorisés par Dell ne sont pas couverts par votre garantie. Lisez et appliquez les consignes de sécurité livrées avec le produit.

0 AVIS : Lorsque vous débranchez un câble, tirez sur le connecteur ou sur la languette de traction, mais jamais sur le câble lui-même. Certains câbles<br>sont munis de connecteurs à languettes verrouillables ; si vous déconnect

**AVIS :** Avant de commencer à travailler sur l'ordinateur, suivez les étapes suivantes pour éviter de l'endommager.

1. Assurez-vous que la surface de travail est plane et propre afin d'éviter de rayer le capot de l'ordinateur.

- 2. Eteignez votre ordinateur (voir **Extinction de votre ordinateur**).
- 3. Si l'ordinateur est connecté à une station d'accueil (amarré), déconnectez-le. Pour obtenir des instructions, consultez la documentation de la station d'accueil.
- 4. Retirez toutes les cartes installées dans le lecteur de carte mémoire 3 en 1.

Θ **AVIS :** Pour débrancher un câble réseau, déconnectez-le d'abord de l'ordinateur, puis du périphérique réseau.

- 5. Débranchez tous les cordons téléphoniques ou les câbles réseau de l'ordinateur.
- 6. Débranchez l'ordinateur et tous les périphériques connectés de leurs prises secteur.

Ο **AVIS :** Pour éviter d'endommager la carte système, vous devez déposer la batterie de sa baie avant d'intervenir sur l'ordinateur.

**AVIS :** Pour éviter d'endommager l'ordinateur, n'utilisez que la batterie conçue pour cet ordinateur Dell spécifique. N'utilisez pas de batteries conçues pour d'autres ordinateurs Dell.

7. Retournez l'ordinateur.

 $\bullet$ 

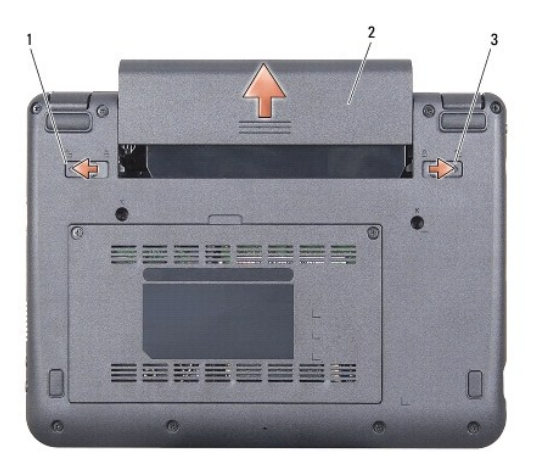

![](_page_3_Picture_158.jpeg)

8. Faites glisser le loquet de fermeture de la baie de batterie et le loquet de verrouillage de la batterie vers l'extérieur.

9. Retirez la batterie de la baie.

10. Retournez l'ordinateur, ouvrez l'écran, puis appuyez sur le bouton d'alimentation pour mettre la carte système à la terre.

### **Mise à jour flash du BIOS Dell™ Vostro™ A90 Guide technique**

- [Flashage du BIOS à partir d'un CD](#page-4-0)
- **O** Flashage du BIOS à partir d'un dis
- 
- Flashage du BIOS à partir d'un disque électronique sous Ubuntu®

Si un CD de programme de mise à jour du BIOS est fourni avec la nouvelle carte système, effectuez la mise à jour flash du BIOS depuis ce CD. Si vous n'avez<br>pas de CD de programme de mise à jour de BIOS, flashez le BIOS dep

**REMARQUE :** Votre ordinateur peut être livré ou non avec un lecteur optique externe. Utilisez un lecteur optique ou un périphérique de stockage externe pour les procédures nécessitant des disques.

# <span id="page-4-0"></span>**Flashage du BIOS à partir d'un CD**

1. Vérifiez que l'adaptateur de CA est branché et que la batterie principale est installée correctement.

**REMARQUE :** Si vous utilisez un CD de programme de mise à jour du BIOS pour «flasher» le BIOS, configurez l'ordinateur pour démarrer sur un CD avant d'insérer le CD dans le lecteur.

**REMARQUE :** Votre ordinateur peut être livré ou non avec un lecteur optique externe. Utilisez un lecteur optique ou un périphérique de stockage externe pour les procédures nécessitant des disques.

2. Insérez le CD de programme de mise à jour du BIOS et redémarrez l'ordinateur.

Suivez les instructions à écran. L'ordinateur poursuit son démarrage et met à jour le nouveau BIOS. Quand la mise à jour flash est terminée, l'ordinateur redémarre automatiquement.

- 3. Appuyez sur <0> pendant l'autotest de démarrage (POST) pour entrer dans le programme de configuration du système.
- 4. Appuyez sur <Fn> et <F9> pour revenir aux valeurs par défaut de l'ordinateur.
- 5. Appuyez sur <Échap>, sélectionnez **Enregistrer les modifications et redémarrer** et appuyez sur <Entrée> pour enregistrer les modifications de la configuration.
- 6. Retirez le CD du programme de mise à jour du BIOS flash du lecteur et redémarrez l'ordinateur.

# <span id="page-4-1"></span>**Flashage du BIOS à partir d'un disque électronique sous Windows® XP**

- 1. Vérifiez que l'adaptateur de CA est branché, que la batterie principale est installée correctement et qu'un câble réseau est branché.
- 2. Allumez l'ordinateur.
- 3. Localisez le fichier de mise à jour du BIOS le plus récent correspondant à votre ordinateur à l'adresse **support.dell.com**.
- 4. Cliquez sur **Télécharger maintenant** pour télécharger le fichier.
- 5. Si la fenêtre **Renonciation relative à la conformité aux normes d'exportation** s'affiche, cliquez sur **Oui, j'accepte le contrat**.

La fenêtre **Téléchargement de fichier** apparaît.

- 6. Cliquez sur **Enregistrer ce programme sur le disque**, puis sur **OK**. La fenêtre **Enregistrer sous** apparaît.
- 7. Cliquez sur la flèche Bas pour afficher le menu **Enregistrer sous**, sélectionnez **Bureau**, puis cliquez sur **Enregistrer**.
- 8. Cliquez sur **Fermer** lorsque la fenêtre **Téléchargement terminé** apparaît. L'icône du fichier apparaît sur votre bureau, elle a le même nom que le fichier de mise à jour du BIOS téléchargé.
- 9. Faites un double-clic sur l'icône de fichier sur le bureau et suivez les instructions à l'écran.

# <span id="page-5-0"></span>**Flashage du BIOS à partir d'un disque électronique sous Ubuntu®**

- 1. Vérifiez que l'adaptateur de CA est branché et que la batterie principale est installée correctement.
- 2. Allumez l'ordinateur.

**REMARQUE :** Votre ordinateur peut être livré ou non avec un lecteur optique externe. Utilisez un lecteur optique ou un périphérique de stockage externe pour les procédures nécessitant des disques.

- 3. Cliquez sur ® **Raccourcis**® **Documents**.
- 4. Créez un dossier et appelez-le **BIOS**.
- 5. Localisez le fichier de mise à jour du BIOS le plus récent correspondant à votre ordinateur à l'adresse **support.dell.com**.
- 6. Cliquez sur **Télécharger maintenant** pour télécharger le fichier.
- 7. Si la fenêtre **Renonciation relative à la conformité aux normes d'exportation** s'affiche, cliquez sur **Oui, j'accepte le contrat**.

La fenêtre **Téléchargement de fichier** apparaît.

8. Cliquez sur **Enregistrer ce programme sur le disque**, puis sur **OK**.

La fenêtre **Enregistrer sous** apparaît.

- 9. Cliquez sur la flèche Bas pour afficher le menu **Enregistrer sous**, sélectionnez **Documents**® **BIOS**, puis cliquez sur **Enregistrer**.
- 10. Cliquez sur **Fermer** lorsque la fenêtre **Téléchargement terminé** apparaît.
- 11. Ouvrez l'application terminal en ligne de commande et procédez comme suit :
	- a. Tapez sudo -s
	- b. Tapez votre mot de passe
	- c. Tapez cd Documents
	- d. Tapez cd BIOS
	- e. Tapez ./a90A00

La chaîne flash start... apparaît.

L'ordinateur redémarre automatiquement dès que la mise à jour flash est terminée.

# **Carte interne avec technologie sans fil Bluetooth® Dell™ Vostro™ A90 Guide technique**

[Dépose de la carte](#page-6-0) 

- Repose de la carte
- **A** PRÉCAUTION : Avant toute intervention à l'intérieur de votre ordinateur, consultez les consignes de sécurité livrées avec celui-ci. Pour en savoir **plus sur les meilleures pratiques concernant la sécurité, consultez la page d'accueil relative à la conformité aux réglementations à l'adresse www.dell.com/regulatory\_compliance.**
- AVIS : Pour éviter une décharge électrostatique, mettez-vous à la terre à l'aide d'un bracelet antistatique ou en touchant une surface métallique non<br>peinte (par exemple un connecteur sur le panneau arrière de l'ordinateur

La carte avec technologie sans fil Bluetooth est déjà installée sur votre système si vous l'avez commandée avec votre ordinateur.

# <span id="page-6-0"></span>**Dépose de la carte**

- 1. Suivez les instructions de la section [Avant de commencer.](file:///C:/data/systems/vosA90/fr/SM/before.htm#wp1435071)
- 2. Déposez le cache de module (voir [Dépose du cache de module](file:///C:/data/systems/vosA90/fr/SM/base.htm#wp1223484)).
- 3. Déposez le clavier (voir [Dépose du clavier](file:///C:/data/systems/vosA90/fr/SM/keyboard.htm#wp1179911)).
- 4. Déposez le repose-mains (voir [Dépose du repose](file:///C:/data/systems/vosA90/fr/SM/palmrest.htm#wp1056161)-mains).
- 5. Retournez le repose-mains.
- 6. Déposez les deux vis de fixation de la carte sur le repose-mains.
- 7. Soulevez la carte pour la sortir du repose-mains.

![](_page_6_Picture_15.jpeg)

![](_page_6_Picture_170.jpeg)

# <span id="page-6-1"></span>**Repose de la carte**

- 1. Insérez la carte dans le logement et reposez les deux vis.
- 2. Retournez le repose-mains.
- 3. Reposez le repose-mains (voir [Repose du repose-mains\)](file:///C:/data/systems/vosA90/fr/SM/palmrest.htm#wp1056092).
- 4. Reposez le clavier (voir [Repose du clavier\)](file:///C:/data/systems/vosA90/fr/SM/keyboard.htm#wp1183114).
- 5. Reposez le cache de module (voir [Repose du cache de module](file:///C:/data/systems/vosA90/fr/SM/base.htm#wp1224432)).
- 6. Faites glisser la batterie dans la baie jusqu'au verrouillage et faites glisser le loquet de batterie en position de verrouillage.

### **Caméra**

**Dell™ Vostro™ A90 Guide technique** 

[Dépose de la caméra](#page-8-0) 

Repose de la caméra

![](_page_8_Picture_5.jpeg)

AVIS : Pour éviter une décharge électrostatique, mettez-vous à la terre à l'aide d'un bracelet antistatique ou en touchant une surface métallique non<br>peinte (par exemple un connecteur sur le panneau arrière de l'ordinateur

### <span id="page-8-0"></span>**Dépose de la caméra**

- 1. Suivez les instructions de la section Avant de comment
- 2. Déposez le cache de module (voir [Dépose du cache de module](file:///C:/data/systems/vosA90/fr/SM/base.htm#wp1223484)).
- 3. Déposez le clavier (voir [Dépose du clavier](file:///C:/data/systems/vosA90/fr/SM/keyboard.htm#wp1179911)).
- 4. Déposez le repose-mains (voir [Dépose du repose](file:///C:/data/systems/vosA90/fr/SM/palmrest.htm#wp1056161)-mains)
- 5. Déposez l'ensemble écran (voir [Dépose de l'ensemble écran](file:///C:/data/systems/vosA90/fr/SM/display.htm#wp1198309)).
- 6. Déposez le cadre d'écran (voir [Dépose du cadre de l'écran](file:///C:/data/systems/vosA90/fr/SM/display.htm#wp1198328)).
- 7. Débranchez le câble de caméra du connecteur.
- 8. Déposez la carte de caméra.

![](_page_8_Picture_16.jpeg)

# <span id="page-8-1"></span>**Repose de la caméra**

- 1. Alignez la carte de caméra sur les trous de son logement et reposez-la doucement.
- 2. Branchez le câble de caméra au connecteur.
- 3. Reposez le cadre d'écran (voir [Repose du cadre de l'écran](file:///C:/data/systems/vosA90/fr/SM/display.htm#wp1192949)).
- 4. Reposez l'ensemble écran (voir [Repose de l'ensemble écran](file:///C:/data/systems/vosA90/fr/SM/display.htm#wp1195373)).
- 5. Reposez le repose-mains (voir [Repose du repose-mains\)](file:///C:/data/systems/vosA90/fr/SM/palmrest.htm#wp1056092).
- 6. Reposez le clavier (voir [Repose du clavier\)](file:///C:/data/systems/vosA90/fr/SM/keyboard.htm#wp1183114).
- 7. Reposez le cache de module (voir [Repose du cache de module](file:///C:/data/systems/vosA90/fr/SM/base.htm#wp1224432)).
- 8. Faites glisser la batterie dans la baie jusqu'au verrouillage et faites glisser le loquet de batterie en position de verrouillage.

### **Pile bouton**

**Dell™ Vostro™ A90 Guide technique** 

# [Dépose de la pile bouton](#page-10-0)

Repose de la pile bouton

![](_page_10_Picture_5.jpeg)

AVIS : Pour éviter d'endommager la carte système, vous devez retirer la batterie de sa baie avant toute intervention sur l'ordinateur.

### <span id="page-10-0"></span>**Dépose de la pile bouton**

- 1. Suivez les instructions de la section [Avant de commencer.](file:///C:/data/systems/vosA90/fr/SM/before.htm#wp1435071)
- 2. Déposez le cache de module (voir [Dépose du cache de module](file:///C:/data/systems/vosA90/fr/SM/base.htm#wp1223484)).
- 3. Déposez le clavier (voir [Dépose du clavier](file:///C:/data/systems/vosA90/fr/SM/keyboard.htm#wp1179911)).
- 4. Déposez le repose-mains (voir [Dépose du repose](file:///C:/data/systems/vosA90/fr/SM/palmrest.htm#wp1056161)-mains).
- 5. Déposez l'ensemble écran (voir [Dépose de l'ensemble écran](file:///C:/data/systems/vosA90/fr/SM/display.htm#wp1198309)).
- 6. Déposez la carte système (voir [Dépose de la carte système](file:///C:/data/systems/vosA90/fr/SM/sysboard.htm#wp1032066)).
- 7. Retournez la carte système.
- 8. Débranchez le câble de la pile bouton du connecteur de la carte système.
- 9. Déposez la pile bouton.

![](_page_10_Picture_17.jpeg)

 $\begin{array}{|c|c|c|c|}\n1 & \text{pile bottom} & 2 & \text{connecteur du câble de la pile bouton}\n\end{array}$ 

### <span id="page-10-1"></span>**Repose de la pile bouton**

- 1. Reposez la pile bouton.
- 2. Branchez le câble de la pile bouton sur le connecteur de la carte système et maintenez la pile bouton en position.
- 3. Reposez la carte système (voir [Repose de la carte système](file:///C:/data/systems/vosA90/fr/SM/sysboard.htm#wp1037131)).
- 4. Reposez l'ensemble écran (voir [Repose de l'ensemble écran](file:///C:/data/systems/vosA90/fr/SM/display.htm#wp1195373)).
- 5. Reposez le repose-mains (voir [Repose du repose-mains\)](file:///C:/data/systems/vosA90/fr/SM/palmrest.htm#wp1056092).
- 6. Reposez le clavier (voir [Repose du clavier\)](file:///C:/data/systems/vosA90/fr/SM/keyboard.htm#wp1183114).
- 7. Reposez le cache de module (voir [Repose du cache de module](file:///C:/data/systems/vosA90/fr/SM/base.htm#wp1224432)).

8. Faites glisser la batterie principale dans la baie jusqu'au verrouillage et faites glisser le loquet de batterie en position de verrouillage.

### **Ecran**

**Dell™ Vostro™ A90 Guide technique** 

- **O** Ensemble écran
- [Cadre de l'écran](#page-13-0)
- **Panneau d'écran**
- [Câble du panneau d'écran](#page-15-0)
- PRECAUTION : Avant toute intervention à l'intérieur de votre ordinateur, consultez les consignes de sécurité livrées avec celui-ci. Pour en savoir<br>plus sur les meilleures pratiques concernant la sécurité, consultez la page **www.dell.com/regulatory\_compliance.** AVIS : Pour éviter une décharge électrostatique, mettez-vous à la terre à l'aide d'un bracelet antistatique ou en touchant une surface métallique non<br>peinte (par exemple un connecteur sur le panneau arrière de l'ordinateur

AVIS : Pour éviter d'endommager la carte système, vous devez retirer la batterie de sa baie avant toute intervention sur l'ordinateur.

# <span id="page-12-0"></span>**Ensemble écran**

### <span id="page-12-1"></span>**Dépose de l'ensemble écran**

- 1. Suivez les instructions de la section Avant de commencer
- 2. Déposez le cache de module (voir [Dépose du cache de module](file:///C:/data/systems/vosA90/fr/SM/base.htm#wp1223484)).
- 3. Déposez le clavier (voir [Dépose du clavier](file:///C:/data/systems/vosA90/fr/SM/keyboard.htm#wp1179911)).
- 4. Déposez le repose-mains (voir [Dépose du repose](file:///C:/data/systems/vosA90/fr/SM/palmrest.htm#wp1056161)-mains).
- 5. Retournez l'ordinateur, notez le trajet des câbles et dégagez avec précaution les câbles d'antenne de la carte Mini PCI de leurs goulottes de guidage.
- 6. Tirez les câbles d'antenne de la carte Mini PCI à travers la carte système comme indiqué sur la figure.

![](_page_12_Picture_17.jpeg)

câbles d'antenne de carte Mini PCI

- 7. Débranchez les câbles d'écran et le câble de haut-parleur des connecteurs correspondants sur la carte système.
- 8. Notez le trajet des câbles d'écran et du câble de haut-parleur et dégagez-les avec précaution de leur goulotte de guidage comme indiqué sur la figure.

![](_page_13_Picture_0.jpeg)

![](_page_13_Picture_119.jpeg)

- 9. Déposez les deux vis des charnières de l'ensemble écran.
- 10. Déposez l'ensemble écran du socle de l'ordinateur.

![](_page_13_Picture_4.jpeg)

![](_page_13_Picture_120.jpeg)

# <span id="page-13-1"></span>**Repose de l'ensemble écran**

- 1. Alignez les charnières de l'ensemble écran sur les trous situés sur le fond de l'ordinateur, et abaissez l'écran en position.
- 2. Reposez et serrez les deux vis de charnières de l'ensemble écran.
- 3. Faites passer avec précaution les câbles d'écran et le câble de haut-parleur dans leur goulotte de guidage et branchez-les sur les connecteurs correspondants de la carte système.
- 4. Glissez avec précaution les câbles d'antenne de la carte Mini PCI à travers la carte système et dans leurs goulottes de guidage.
- 5. Reposez le repose-mains (voir [Repose du repose-mains\)](file:///C:/data/systems/vosA90/fr/SM/palmrest.htm#wp1056092).
- 6. Reposez le clavier (voir [Repose du clavier\)](file:///C:/data/systems/vosA90/fr/SM/keyboard.htm#wp1183114).
- 7. Reposez le cache de module (voir [Repose du cache de module](file:///C:/data/systems/vosA90/fr/SM/base.htm#wp1224432)).
- 8. Faites glisser la batterie dans la baie jusqu'au verrouillage et faites glisser le loquet de batterie en position de verrouillage.

# <span id="page-13-0"></span>**Cadre de l'écran**

# <span id="page-14-1"></span>**Dépose du cadre de l'écran**

**AVIS :** Le cadre de l'écran est extrêmement fragile. Faites très attention lorsque vous le retirez, afin de ne pas l'endommager.

- 1. Suivez les instructions de la section [Dépose de l'ensemble écran](#page-12-1).
- 2. Du bout des doigts, soulevez délicatement le bord intérieur du cadre de l'écran.
- 3. Retirez le cadre de l'écran.

![](_page_14_Picture_5.jpeg)

# <span id="page-14-2"></span>**Repose du cadre de l'écran**

- 1. Réalignez le cadre de l'écran sur l'écran, puis enclenchez-le avec précaution.
- 2. Suivez les instructions de la section [Repose de l'ensemble écran](#page-13-1).

# <span id="page-14-0"></span>**Panneau d'écran**

# <span id="page-14-3"></span>**Dépose du panneau d'écran**

- 1. Suivez les instructions de la section [Dépose de l'ensemble écran](#page-12-1).
- 2. Déposez le cadre d'écran (voir [Dépose du cadre de l'écran](#page-14-1)).
- 3. Déposez la caméra (voir [Dépose de la caméra](file:///C:/data/systems/vosA90/fr/SM/camera.htm#wp1126927)).
- 4. Retirez les six vis fixant le panneau d'écran au capot de l'écran.
- 5. Retirez le panneau d'écran.

![](_page_15_Picture_0.jpeg)

6. Retirez les quatre vis (deux de chaque côté) qui fixent les pattes du panneau d'écran sur le panneau d'écran.

![](_page_15_Picture_2.jpeg)

# <span id="page-15-1"></span>**Repose du panneau d'écran**

- 1. Fixez les pattes du panneau d'écran sur le panneau d'écran en reposant les quatre vis (deux vis de chaque côté du panneau d'écran).
- 2. Alignez l'ensemble de panneau d'écran sur son cadre et reposez les six vis.
- 3. Reposez la caméra (voir [Repose de la caméra](file:///C:/data/systems/vosA90/fr/SM/camera.htm#wp1105539)).
- 4. Reposez le cadre d'écran (voir [Repose du cadre de l'écran](#page-14-2)).
- 5. Suivez les instructions de la section [Repose de l'ensemble écran](#page-13-1).

# <span id="page-15-0"></span>**Câble du panneau d'écran**

# **Dépose du câble de panneau d'écran**

**REMARQUE :** Les câbles et les connecteurs d'écran peuvent être différents en fonction de l'écran que vous avez commandé.

- 1. Suivez les instructions de la section [Dépose de l'ensemble écran](#page-12-1).
- 2. Déposez le cadre d'écran (voir *[Dépose du cadre de l'écran](#page-14-1)*).
- 3. Déposez la caméra (voir *Dépose de la caméra*).
- 4. Déposez le panneau d'écran (voir [Dépose du panneau d'écran](#page-14-3)).
- 5. Retournez le panneau d'écran et posez-le sur une surface propre.
- 6. Soulevez le ruban conducteur qui fixe le câble souple sur le connecteur de la carte d'écran pour débrancher le câble souple.

![](_page_16_Picture_8.jpeg)

![](_page_16_Picture_143.jpeg)

# **Repose du câble de panneau d'écran**

- 1. Branchez le câble souple sur le connecteur de la carte d'écran et maintenez-le par le ruban conducteur.
- 2. Reposez le panneau d'écran (voir [Repose du panneau d'écran](#page-15-1)).
- 3. Reposez la caméra (voir [Repose de la caméra](file:///C:/data/systems/vosA90/fr/SM/camera.htm#wp1105539)).
- 4. Reposez le cadre d'écran (voir [Repose du cadre de l'écran](#page-14-2)).
- 5. Suivez les instructions de la section [Repose de l'ensemble écran](#page-13-1).

 **Clavier Dell™ Vostro™ A90 Guide technique** 

- [Dépose du clavier](#page-17-0)
- **Repose du clavier**

Pour plus d'informations sur le clavier, voir le *Guide technologique Dell*.

![](_page_17_Picture_5.jpeg)

# <span id="page-17-0"></span>**Dépose du clavier**

- 1. Suivez les instructions de la section [Avant de commencer.](file:///C:/data/systems/vosA90/fr/SM/before.htm#wp1435071)
- 2. Retournez l'ordinateur.

**AVIS** : Les capuchons des touches du clavier sont fragiles, ils se délogent facilement et prennent du temps à remettre en place. Faites spécialement<br>attention quand vous retirez et manipulez le clavier.

AVIS : Faites particulièrement attention au cours de la dépose et de la manipulation du clavier. Sinon, vous risqueriez de rayer l'écran.

3. Déposez les deux vis sur le socle de l'ordinateur.

![](_page_17_Picture_12.jpeg)

- 4. Retournez l'ordinateur et ouvrez l'écran.
- 5. Soulevez avec précaution le clavier et maintenez-le pour accéder au connecteur de clavier.

0 **AVIS :** Les languettes de fixation du câble du clavier sur la carte système sont fragiles. Pour éviter d'endommager les languettes de fixation, ne les poussez pas trop loin.

6. Poussez vers l'extérieur les languettes de fixation du câble de clavier sur la carte système et déposez le clavier.

![](_page_18_Picture_0.jpeg)

![](_page_18_Picture_69.jpeg)

# <span id="page-18-0"></span>**Repose du clavier**

- 1. Glissez le connecteur du câble de clavier dans la fente et poussez les languettes de fixation vers l'intérieur pour maintenir le câble du clavier sur la carte système.
- **AVIS** : Les capuchons des touches du clavier sont fragiles, ils se délogent facilement et prennent du temps à remettre en place. Faites spécialement<br>attention quand vous retirez et manipulez le clavier.
- 2. Alignez les languettes du clavier sur le dessous du repose-mains pour le maintenir en position.
- 3. Fermez l'écran et retournez l'ordinateur.
- 4. Reposez les deux vis sur le socle de l'ordinateur.
- 5. Faites glisser la batterie dans la baie jusqu'au verrouillage et faites glisser le loquet de batterie en position de verrouillage.

### **Module de mémoire Dell™ Vostro™ A90 Guide technique**

- [Dépose du module de mémoire](#page-19-0)
- [Repose du module de mémoire](#page-19-1)
- **PRÉCAUTION : Avant toute intervention à l'intérieur de votre ordinateur, consultez les consignes de sécurité livrées avec celui-ci. Pour en savoir plus sur les meilleures pratiques concernant la sécurité, consultez la page d'accueil relative à la conformité aux réglementations à l'adresse www.dell.com/regulatory\_compliance.**

Vous pouvez augmenter la mémoire de votre ordinateur en remplaçant le module de mémoire qui se trouve sur votre carte système par un de capacité<br>supérieure. Voir «Caractéristiques standard» de votre *Guide de configuration* Installez uniquement des modules conçus spécifiquement pour votre ordinateur.

*A* REMARQUE : Les modules de mémoire achetés chez Dell sont couverts par la garantie de votre ordinateur.

Votre ordinateur est doté d'un emplacement SODIMM, accessible par le fond de l'ordinateur.

# <span id="page-19-0"></span>**Dépose du module de mémoire**

O AVIS : Pour éviter une décharge électrostatique, mettez-vous à la terre à l'aide d'un bracelet antistatique ou en touchant une surface métallique non<br>peinte (par exemple un connecteur sur le panneau arrière de l'ordinateur

Le module de mémoire se trouve sur le fond de l'ordinateur.

- 1. Suivez les instructions de la section Avant de commencer
- 2. Déposez le cache de module (voir [Dépose du cache de module](file:///C:/data/systems/vosA90/fr/SM/base.htm#wp1223484))

AVIS : Pour éviter d'endommager le connecteur du module de mémoire, n'utilisez pas d'outil pour écarter les pinces de fixation du module de mémoire.

![](_page_19_Picture_15.jpeg)

![](_page_19_Picture_167.jpeg)

3. Du bout des doigts, écartez avec précaution les pinces de fixation situées à chaque extrémité du connecteur du module de mémoire jusqu'à ce que le module sorte.

4. Déposez le module de mémoire du connecteur.

# <span id="page-19-1"></span>**Repose du module de mémoire**

AVIS : Pour éviter une décharge électrostatique, mettez-vous à la terre à l'aide d'un bracelet antistatique ou en touchant une surface métallique non<br>peinte (par exemple un connecteur sur le panneau arrière de l'ordinateur

1. Suivez les instructions de la section [Avant de commencer.](file:///C:/data/systems/vosA90/fr/SM/before.htm#wp1435071)

2. Alignez l'encoche du connecteur au bord du module de mémoire avec la languette dans le logement du connecteur.

3. Faites glisser fermement le module de mémoire dans son logement à 45 degrés, puis faites-le pivoter vers le bas jusqu'au déclic. Si le module de mémoire ne se met pas correctement en place, retirez-le et réinstallez-le.

**REMARQUE :** Si le module de mémoire n'est pas installé correctement, l'ordinateur ne démarre pas. Aucun message d'erreur ne vous avertit de cet échec.

![](_page_20_Picture_2.jpeg)

![](_page_20_Picture_119.jpeg)

**AVIS : Si vous n'arrivez pas à fermer le cache, retirez le module et réinstallez-**le. Ne forcez pas la fermeture du cache, car vous risqueriez<br>d'endommager l'ordinateur.

4. Reposez le cache de module (voir [Repose du cache de module](file:///C:/data/systems/vosA90/fr/SM/base.htm#wp1224432)).

5. Faites glisser la batterie dans la baie jusqu'au verrouillage et faites glisser le loquet de batterie en position de verrouillage.

6. Allumez l'ordinateur.

Au démarrage, l'ordinateur détecte la mémoire supplémentaire et met automatiquement à jour les informations de configuration du système.

Pour confirmer la quantité de mémoire installée dans l'ordinateur :

*Windows*® *XP* :

Faites un clic droit sur l'icône **Poste de travail**, puis cliquez sur **Propriétés**® **Général**.

*Ubuntu*® :

Cliquez sur ® **Système**® **Administration**® **Moniteur système**.

## **Microphone**

**Dell™ Vostro™ A90 Guide technique** 

#### [Dépose du microphone](#page-21-0)

nse du micropho

![](_page_21_Picture_5.jpeg)

# <span id="page-21-0"></span>**Dépose du microphone**

- 1. Suivez les instructions de la section [Avant de commencer.](file:///C:/data/systems/vosA90/fr/SM/before.htm#wp1435071)
- 2. Déposez le cache de module (voir [Dépose du cache de module](file:///C:/data/systems/vosA90/fr/SM/base.htm#wp1223484)).
- 3. Déposez le clavier (voir [Dépose du clavier](file:///C:/data/systems/vosA90/fr/SM/keyboard.htm#wp1179911)).
- 4. Déposez le repose-mains (voir [Dépose du repose](file:///C:/data/systems/vosA90/fr/SM/palmrest.htm#wp1056161)-mains).
- 5. Débranchez le câble du microphone de la carte système.
- 6. Déposez le microphone du socle de l'ordinateur.

![](_page_21_Picture_13.jpeg)

microphone 2 connecteur du câble micro

### <span id="page-21-1"></span>**Repose du microphone**

- 1. Insérez le microphone dans le logement et branchez le câble du microphone sur le connecteur de la carte système.
- 2. Reposez le repose-mains (voir [Repose du repose-mains\)](file:///C:/data/systems/vosA90/fr/SM/palmrest.htm#wp1056092).
- 3. Reposez le clavier (voir [Repose du clavier\)](file:///C:/data/systems/vosA90/fr/SM/keyboard.htm#wp1183114).
- 4. Reposez le cache de module (voir [Repose du cache de module](file:///C:/data/systems/vosA90/fr/SM/base.htm#wp1224432)).
- 5. Faites glisser la batterie dans la baie jusqu'au verrouillage et faites glisser le loquet de batterie en position de verrouillage.

### **Carte Mini PCI sans fil Dell™ Vostro™ A90 Guide technique**

- [Dépose de la carte Mini PCI](#page-22-0)
- Repose de la carte Mini PCI

PRECAUTION : Avant toute intervention à l'intérieur de votre ordinateur, consultez les consignes de sécurité livrées avec celui-ci. Pour en savoir<br>plus sur les meilleures pratiques concernant la sécurité, consultez la page

AVIS : Pour éviter d'endommager la carte système, vous devez retirer la batterie de sa baie avant toute intervention sur l'ordinateur.

**REMARQUE :** Dell ne garantit ni la compatibilité ni la prise en charge des cartes Mini PCI provenant d'autres sources.

Si vous avez commandé une carte Mini PCI sans fil avec votre ordinateur, la carte est déjà installée.

Votre ordinateur prend en charge un logement de carte Mini PCI pleine hauteur pour le réseau local sans fil (WLAN).

**REMARQUE :** Selon la configuration de votre ordinateur lors de l'achat, le logement de carte Mini PCI peut être vide.

# <span id="page-22-0"></span>**Dépose de la carte Mini PCI**

- 1. Suivez les instructions de la section [Avant de commencer.](file:///C:/data/systems/vosA90/fr/SM/before.htm#wp1435071)
- 2. Déposez le cache de module (voir [Dépose du cache de module](file:///C:/data/systems/vosA90/fr/SM/base.htm#wp1223484)).

![](_page_22_Picture_13.jpeg)

![](_page_22_Picture_123.jpeg)

- 3. Débranchez les câbles de l'antenne de la carte Mini PCI.
- 4. Libérez la carte Mini PCI en déposant les vis de fixation.
- 5. Soulevez la carte Mini PCI pour la sortir du connecteur de la carte système.

![](_page_23_Picture_0.jpeg)

0 **AVIS** : Lorsque la carte Mini PCI n'est pas dans l'ordinateur, conservez-la dans son emballage protecteur antistatique. Consultez les informations sur la<br>protection contre les décharges électrostatiques dans les informati

# <span id="page-23-0"></span>**Repose de la carte Mini PCI**

 $\bullet$ AVIS : Les connecteurs sont conçus pour garantir une bonne insertion. Si vous sentez une résistance, vérifiez les connecteurs de la carte et de la carte<br>système, et réalignez la carte.

**AVIS :** Pour éviter d'endommager la carte Mini PCI, ne placez jamais de câbles sous la carte.

1. Suivez les instructions de la section [Avant de commencer.](file:///C:/data/systems/vosA90/fr/SM/before.htm#wp1435071)

2. Sortez la nouvelle carte Mini PCI de son emballage.

**AVIS :** Faites glisser la carte dans son logement en exerçant une pression ferme et uniforme. Si vous exercez une pression trop forte, vous risquez d'endommager le connecteur.

- 3. Insérez la carte Mini PCI à 45 degrés dans le connecteur de la carte système.
- 4. Appuyez sur l'autre extrémité de la carte Mini PCI pour la faire passer sous le logement de la carte système et reposez les deux vis de fixation.
- 5. Branchez les câbles d'antenne appropriés sur la carte Mini PCI en cours d'installation. Le tableau suivant indique les couleurs correspondant à la carte Mini PCI prise en charge par votre ordinateur.

![](_page_23_Picture_143.jpeg)

- 6. Fixez les câbles d'antenne non utilisés dans le manchon de protection en mylar.
- 7. Reposez le cache de module (voir [Repose du cache de module](file:///C:/data/systems/vosA90/fr/SM/base.htm#wp1224432)).
- 8. Faites glisser la batterie dans la baie jusqu'au verrouillage et faites glisser le loquet de batterie en position de verrouillage.
- 9. Installez les pilotes et utilitaires de votre ordinateur selon les besoins. Pour en savoir plus, reportez-vous au *Guide technologique Dell*.

**REMARQUE** : Si vous installez une carte Mini PCI provenant d'une source autre que Dell, vous devez installer les pilotes et utilitaires appropriés. Pour en<br>savoir plus, reportez-vous au *Guide technologique Dell.* 

# **Repose-mains**

**Dell™ Vostro™ A90 Guide technique** 

[Dépose du repose](#page-24-0)-mains

Repose du repose-mains

# <span id="page-24-0"></span>**Dépose du repose-mains**

- PRECAUTION : Avant toute intervention à l'intérieur de votre ordinateur, consultez les consignes de sécurité livrées avec celui-ci. Pour en savoir<br>plus sur les meilleures pratiques concernant la sécurité, consultez la page
- AVIS : Pour éviter une décharge électrostatique, mettez-vous à la terre à l'aide d'un bracelet antistatique ou en touchant régulièrement une surface<br>métallique non peinte de l'ordinateur (par exemple le panneau arrière).
- 1. Suivez les instructions de la section [Avant de commencer.](file:///C:/data/systems/vosA90/fr/SM/before.htm#wp1435071)
- 2. Déposez le cache de module (voir [Dépose du cache de module](file:///C:/data/systems/vosA90/fr/SM/base.htm#wp1223484)).
- 3. Déposez le clavier (voir [Dépose du clavier](file:///C:/data/systems/vosA90/fr/SM/keyboard.htm#wp1179911)).
- 4. Retournez l'ordinateur et déposez les pare-chocs en caoutchouc droit et gauche.
- 5. Retirez les neuf vis du socle de l'ordinateur.

![](_page_24_Picture_13.jpeg)

![](_page_24_Picture_126.jpeg)

6. Retourner l'ordinateur et déposez les sept vis en haut du repose-mains.

7. Débranchez le câble de la carte Bluetooth, le câble de la tablette tactile et le câble du bouton d'alimentation de leurs connecteurs sur la carte système.

![](_page_25_Picture_0.jpeg)

![](_page_25_Picture_121.jpeg)

AVIS : Soyez prudent lorsque vous séparez le repose-mains du socle de l'ordinateur pour éviter d'endommager le repose-mains.

8. En commençant par la partie arrière centrale du repose-mains, soulevez doucement le repose-mains avec les doigts pour le dégager de la base de l'ordinateur, en soulevant l'intérieur tout en tirant sur l'extérieur.

**A REMARQUE** : Les tampons thermiques peuvent coller au-dessous du repose-mains. Déposez les tampons thermiques du dessous du repose-mains.

9. Déposez les tampons thermiques du processeur, des puces North Bridge et South Bridge.

# <span id="page-25-0"></span>**Repose du repose-mains**

1. Déposez le papier de protection des tampons thermiques livrés avec votre nouveau repose-mains et collez-les sur le processeur, les puces North Bridge et South Bridge.

![](_page_25_Picture_8.jpeg)

![](_page_25_Picture_122.jpeg)

- 2. Alignez les languettes du repose-mains sur le socle de l'ordinateur.
- 3. Encliquetez doucement le repose-mains en position.
- 4. Branchez le câble de la carte Bluetooth, celui de la tablette tactile et celui du bouton d'alimentation sur les connecteurs correspondants de la carte système.
- 5. Reposez les sept vis situées sur la partie supérieure du repose-mains.
- 6. Retournez l'ordinateur et reposez les neuf vis sur le socle de l'ordinateur.
- 7. Reposez les pare-chocs en caoutchouc droit et gauche.
- 8. Reposez le clavier (voir [Repose du clavier\)](file:///C:/data/systems/vosA90/fr/SM/keyboard.htm#wp1183114).
- 9. Reposez le cache de module (voir [Repose du cache de module](file:///C:/data/systems/vosA90/fr/SM/base.htm#wp1224432)).
- 10. Faites glisser la batterie dans la baie jusqu'au verrouillage et faites glisser le loquet de batterie en position de verrouillage.

### **Carte de bouton d'alimentation Dell™ Vostro™ A90 Guide technique**

- [Dépose de la carte de bouton d'alimentation](#page-27-0)
- [Repose de la carte de bouton d'alimentation](#page-27-1)
- PRECAUTION : Avant toute intervention à l'intérieur de votre ordinateur, consultez les consignes de sécurité livrées avec celui-ci. Pour en savoir<br>plus sur les meilleures pratiques concernant la sécurité, consultez la page
- AVIS : Pour éviter une décharge électrostatique, mettez-vous à la terre à l'aide d'un bracelet antistatique ou en touchant une surface métallique non<br>peinte (par exemple un connecteur sur le panneau arrière de l'ordinateur

# <span id="page-27-0"></span>**Dépose de la carte de bouton d'alimentation**

- 1. Suivez les instructions de la section Avant de commer
- 2. Déposez le cache de module (voir [Dépose du cache de module](file:///C:/data/systems/vosA90/fr/SM/base.htm#wp1223484)).
- 3. Déposez le clavier (voir [Dépose du clavier](file:///C:/data/systems/vosA90/fr/SM/keyboard.htm#wp1179911)).
- 4. Déposez le repose-mains (voir [Dépose du repose](file:///C:/data/systems/vosA90/fr/SM/palmrest.htm#wp1056161)-mains).
- 5. Retournez le repose-mains.
- 6. Déposez les deux vis de fixation de la carte de bouton d'alimentation sur le repose-mains.
- 7. Soulevez la carte de bouton d'alimentation pour la dégager du repose-mains.

![](_page_27_Picture_14.jpeg)

![](_page_27_Picture_169.jpeg)

### <span id="page-27-1"></span>**Repose de la carte de bouton d'alimentation**

- 1. Insérez la carte de bouton d'alimentation dans son logement et serrez les deux vis.
- 2. Retournez le repose-mains.
- 3. Reposez le repose-mains (voir [Repose du repose-mains\)](file:///C:/data/systems/vosA90/fr/SM/palmrest.htm#wp1056092).
- 4. Reposez le clavier (voir [Repose du clavier\)](file:///C:/data/systems/vosA90/fr/SM/keyboard.htm#wp1183114).
- 5. Reposez le cache de module (voir [Repose du cache de module](file:///C:/data/systems/vosA90/fr/SM/base.htm#wp1224432)).

6. Faites glisser la batterie dans la baie jusqu'au verrouillage et faites glisser le loquet de batterie en position de verrouillage.

- **Haut-parleur Dell™ Vostro™ A90 Guide technique**
- [Dépose du haut](#page-29-0)-parleur
- Repose du haut-parleu
- PRECAUTION : Avant toute intervention à l'intérieur de votre ordinateur, consultez les consignes de sécurité livrées avec celui-ci. Pour en savoir<br>plus sur les meilleures pratiques concernant la sécurité, consultez la page
- AVIS : Pour éviter une décharge électrostatique, mettez-vous à la terre à l'aide d'un bracelet antistatique ou en touchant régulièrement une surface<br>métallique non peinte de l'ordinateur (par exemple le panneau arrière).

### <span id="page-29-0"></span>**Dépose du haut-parleur**

- 1. Suivez les instructions de la section Avant de commer
- 2. Déposez le cache de module (voir [Dépose du cache de module](file:///C:/data/systems/vosA90/fr/SM/base.htm#wp1223484)).
- 3. Déposez le clavier (voir [Dépose du clavier](file:///C:/data/systems/vosA90/fr/SM/keyboard.htm#wp1179911)).
- 4. Déposez le repose-mains (voir [Dépose du repose](file:///C:/data/systems/vosA90/fr/SM/palmrest.htm#wp1056161)-mains)
- 5. Déposez l'ensemble écran (voir [Dépose de l'ensemble écran](file:///C:/data/systems/vosA90/fr/SM/display.htm#wp1198309)).
- 6. Déposez le cadre d'écran (voir [Dépose du cadre de l'écran](file:///C:/data/systems/vosA90/fr/SM/display.htm#wp1198328)).
- 7. Si nécessaire, retirez les deux vis des coins de l'ecran LCD pour libérer le câble du haut parleur.
- 8. Déposez les trois vis de haut-parleur du socle d'écran.
- 9. Prenez note du cheminement du câble des haut-parleurs.
- 10. Déposez les haut-parleurs.

![](_page_29_Picture_17.jpeg)

# <span id="page-29-1"></span>**Repose du haut-parleur**

- 1. Reposez les haut-parleurs et les câbles.
- 2. Reposez les trois vis qui fixent les haut-parleurs au socle d'écran.
- 3. Reposez le câble du haut parleur dans son guide de routage.
- 4. Si nécessaire, retirez les deux vis des coins de l'écran LCD pour libérer le câble du haut parleur.
- 5. Reposez le cadre d'écran (voir [Repose du cadre de l'écran](file:///C:/data/systems/vosA90/fr/SM/display.htm#wp1192949)).
- 6. Reposez l'ensemble écran (voir [Repose de l'ensemble écran](file:///C:/data/systems/vosA90/fr/SM/display.htm#wp1195373)).
- 7. Reposez le repose-mains (voir [Repose du repose-mains\)](file:///C:/data/systems/vosA90/fr/SM/palmrest.htm#wp1056092).
- 8. Reposez le clavier (voir [Repose du clavier\)](file:///C:/data/systems/vosA90/fr/SM/keyboard.htm#wp1183114).
- 9. Reposez le cache de module (voir [Repose du cache de module](file:///C:/data/systems/vosA90/fr/SM/base.htm#wp1224432)).
- 10. Faites glisser la batterie dans la baie jusqu'au verrouillage et faites glisser le loquet de batterie en position de verrouillage.

# **Disque électronique**

**Dell™ Vostro™ A90 Guide technique** 

- [Dépose du disque électronique](#page-31-0)
- Repose du disque électronique

**PRÉCAUTION : Avant toute intervention à l'intérieur de votre ordinateur, consultez les consignes de sécurité livrées avec celui-ci. Pour en savoir plus sur les meilleures pratiques concernant la sécurité, consultez la page d'accueil relative à la conformité aux réglementations à l'adresse www.dell.com/regulatory\_compliance.**

**A** PRÉCAUTION : Si vous déposez le disque électronique de l'ordinateur alors qu'il est chaud, *ne touchez pas* au disque électronique.

- AVIS : Pour éviter toute perte de données, éteignez votre ordinateur (voir <u>[Extinction de votre ordinateur](file:///C:/data/systems/vosA90/fr/SM/before.htm#wp1438954)</u>) avant de déposer le disque électronique. Ne<br>déposez pas le disque électronique tant que l'ordinateur est en fonct
- **AVIS :** Les disques électroniques sont extrêmement fragiles. Procédez avec précaution pour manipuler le disque électronique.
- **A REMARQUE** : Dell ne garantit pas la compatibilité et n'assure pas d'assistance sur les disques électroniques provenant d'autres sources.

REMARQUE : Si vous installez un disque électronique d'une source autre que Dell, vous devez installer un système d'exploitation, des pilotes et<br>utilitaires sur le nouveau disque (voir rubriques associées dans votre *Guide* 

# <span id="page-31-0"></span>**Dépose du disque électronique**

- 1. Suivez les instructions de la section [Avant de commencer.](file:///C:/data/systems/vosA90/fr/SM/before.htm#wp1435071)
- 2. Déposez le cache de module (voir [Dépose du cache de module](file:///C:/data/systems/vosA90/fr/SM/base.htm#wp1223484)).

**AVIS** : Lorsque le disque électronique n'est pas dans l'ordinateur, placez-le dans son emballage protecteur antistatique (voir «Protection contre les<br>décharges électrostatiques» des consignes de sécurité fournies avec l'o

- 3. Déposez les deux vis qui fixent le disque électronique.
- 4. Soulevez le disque électronique pour le sortir du connecteur de la carte système.

![](_page_31_Picture_17.jpeg)

# <span id="page-31-1"></span>**Repose du disque électronique**

- 1. Sortez le nouveau disque de son emballage.
- 2. Insérez le disque électronique dans son logement, incliné à 45 degrés.
- 3. Appuyez sur le disque électronique et reposez les deux vis de fixation.
- 4. Reposez le cache de module (voir [Repose du cache de module](file:///C:/data/systems/vosA90/fr/SM/base.htm#wp1224432)).
- 5. Faites glisser la batterie dans la baie jusqu'au verrouillage et faites glisser le loquet de batterie en position de verrouillage.

![](_page_32_Picture_0.jpeg)

**AVIS** : Avant d'allumer l'ordinateur, reposez toutes les vis et assurez-**vous de ne laisser aucune vis non fixée à l'intérieur de l'ordinateur. Vous<br>risqueriez d'endommager l'ordinateur.** 

- 6. Installez le système d'exploitation de votre ordinateur, si nécessaire (voir «Restauration du système d'exploitation» du *Guide de configuration ou le Guide d'information rapide Ubuntu* de votre ordinateur).
- 7. Installez les pilotes et utilitaires de votre ordinateur, si nécessaire (voir «Réinstallation de pilotes et d'utilitaires» du *Guide de configuration* de votre ordinateur).

# **Carte système**

**Dell™ Vostro™ A90 Guide technique** 

- [Dépose de la carte système](#page-33-0)
- Repose de la carte système
- [Réglage de la disposition des touches du clavier](#page-34-0)
- $\bullet$  Mise à jour du numéro de service
- PRECAUTION : Avant toute intervention à l'intérieur de votre ordinateur, consultez les consignes de sécurité livrées avec celui-ci. Pour en savoir<br>plus sur les meilleures pratiques concernant la sécurité, consultez la page **www.dell.com/regulatory\_compliance.**
- AVIS : Pour éviter une décharge électrostatique, mettez-vous à la terre à l'aide d'un bracelet antistatique ou en touchant régulièrement une surface<br>métallique non peinte de l'ordinateur (par exemple le panneau arrière).

# <span id="page-33-0"></span>**Dépose de la carte système**

- 1. Suivez les instructions de la section [Avant de commencer.](file:///C:/data/systems/vosA90/fr/SM/before.htm#wp1435071)
- 2. Déposez le cache de module (voir [Dépose du cache de module](file:///C:/data/systems/vosA90/fr/SM/base.htm#wp1223484)).
- 3. Déposez le module de mémoire (voir [Dépose du module de mémoire](file:///C:/data/systems/vosA90/fr/SM/memory.htm#wp1180211)).
- 4. Déposez le disque électronique (voir *[Dépose du disque électronique](file:///C:/data/systems/vosA90/fr/SM/ssd.htm#wp1184648)*).
- 5. Déposez le clavier (voir [Dépose du clavier](file:///C:/data/systems/vosA90/fr/SM/keyboard.htm#wp1179911)).
- 6. Déposez le repose-mains (voir *[Dépose du repose](file:///C:/data/systems/vosA90/fr/SM/palmrest.htm#wp1056161)-mains*).
- 7. Débranchez les câbles d'écran, les câbles d'antenne de la carte Mini PCI et le câble de haut-parleur des connecteurs correspondants sur la carte<br>système (voir <u>[Ensemble écran](file:///C:/data/systems/vosA90/fr/SM/display.htm#wp1179909)</u>).
- 8. Débranchez le câble du microphone et le câble d'adaptateur de CA des connecteurs correspondants sur la carte système.
- 9. Déposez les deux vis qui fixent la carte système au socle de l'ordinateur.
- 10. Soulevez la carte système inclinée pour la pousser vers le côté de l'ordinateur et la sortir du socle de l'ordinateur.

![](_page_33_Picture_20.jpeg)

![](_page_33_Picture_186.jpeg)

# <span id="page-33-1"></span>**Repose de la carte système**

**REMARQUE :** Les tampons thermiques peuvent coller au-dessous du repose-mains. Déposez les tampons thermiques du dessous du repose-mains.

1. Déposez le papier de protection des tampons thermiques livrés avec votre nouvelle carte système et collez-les sur le processeur, les puces North Bridge et South Bridge.

![](_page_34_Picture_1.jpeg)

![](_page_34_Picture_176.jpeg)

2. Procédez comme indiqué dans la section [Dépose de la carte système](#page-33-0) en ordre inverse.

**AVIS :** Avant d'allumer l'ordinateur, reposez toutes les vis et assurez-vous de ne laisser aucune vis non fixée à l'intérieur de l'ordinateur. Vous risqueriez d'endommager l'ordinateur.

3. Allumez l'ordinateur.

**A REMARQUE :** Après la repose de carte système, entrez le numéro de service de l'ordinateur dans le BIOS de la nouvelle carte système.

- 4. Insérez le CD qui accompagnait la carte de rechange dans le lecteur approprié. Suivez les instructions à écran.
- 5. L'affectation des touches du clavier peut être modifiée après remplacement de la carte système. Pour régler la disposition des touches de clavier en fonction de votre pays, voir Régla

# <span id="page-34-0"></span>**Réglage de la disposition des touches du clavier**

- 1. Eteignez votre ordinateur (voir **Extinction de votre ordinateur**).
- 2. Si votre ordinateur est relié à l'adaptateur de CA, débranchez celui-ci de l'ordinateur.
- 3. Maintenez enfoncée la combinaison de touches suivante correspondant à la disposition de clavier voulue :
	- o Etats-Unis : <Fn><S>
	- o Royaume-Uni : <Fn><K>
	- o Japon : <Fn><J>
	- ¡ Corée : <Fn><E>
- 4. Branchez l'adaptateur de CA sur l'ordinateur puis branchez-le sur une prise murale ou un parafoudre.
- 5. Relâchez la combinaison de touches.

### <span id="page-34-1"></span>**Mise à jour du numéro de service**

La puce de BIOS sur la carte système contient le numéro de service, aussi visible sur une étiquette à code barre sur le fond de l'ordinateur.

Suivez ces instructions pour saisir le numéro de service :

Manuellement -

1. Vérifiez que l'adaptateur de CA est branché et que la batterie principale est installée correctement.

2. Appuyez sur <0> pendant l'autotest de démarrage (POST) pour entrer dans le programme de configuration du système.

3. Accédez à l'onglet Security (Sécurité) et saisissez le numéro de service dans le champ **Set Service Tag** (Définir le numéro de service).

Utilisation de CD -

Le kit de remplacement de la carte système inclut un CD où figure un utilitaire de transfert du numéro de service vers la carte système de rechange.

**REMARQUE :** Votre ordinateur peut être livré ou non avec un lecteur optique externe. Utilisez un lecteur optique ou un périphérique de stockage externe pour les procédures nécessitant des disques.

**AVIS :** Saisissez les composants et les cartes par leurs bords, et évitez de toucher les broches et les contacts.

**Dell™ Vostro™ A90 Guide technique** 

**REMARQUE :** Une REMARQUE fournit des informations importantes qui vous aident à mieux utiliser votre ordinateur.

**AVIS :** Un AVIS vous avertit d'un risque de dommage matériel ou de perte de données et vous indique comment éviter le problème.

**A** PRÉCAUTION : Une PRÉCAUTION vous avertit d'un risque d'endommagement du matériel, de blessure corporelle ou de mort.

### **Les informations de ce document sont sujettes à modification sans préavis. © 2008 Dell Inc. Tous droits réservés.**

La reproduction de ce document de quelque manière que ce soit sans l'autorisation écrite de Dell Inc. est strictement interdite.

Marques utilisées dans ce document : *Dell,* le logo DELL et Vostro sont des marques de Dell Inc.; Bluetooth est une marque déposée appartenant à Bluetooth SIG, Inc. et est<br>utilisée par Dell sous licence. *Microsoft, Windo* 

Les autres marques et noms de produits pouvant être utilisés dans ce document sonnes omme appartenant à leurs propriétaires respectifs. Dell Inc. rejette tout intérêt<br>dans l'utilisation des marques déposées et des noms de

Septembre 2009 Rév. A01